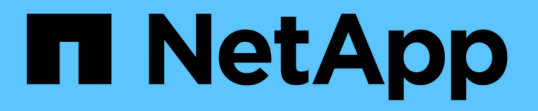

# 自己管理型コンポーネントを使用したハイブリ ッドクラウド(オンプレミス**/ AWS / GCP / Azure**) NetApp Solutions

NetApp April 10, 2024

This PDF was generated from https://docs.netapp.com/ja-jp/netapp-solutions/rhhc/rhhc-sm-solution.html on April 10, 2024. Always check docs.netapp.com for the latest.

# 目次

[Red Hat OpenShift](#page-2-0)

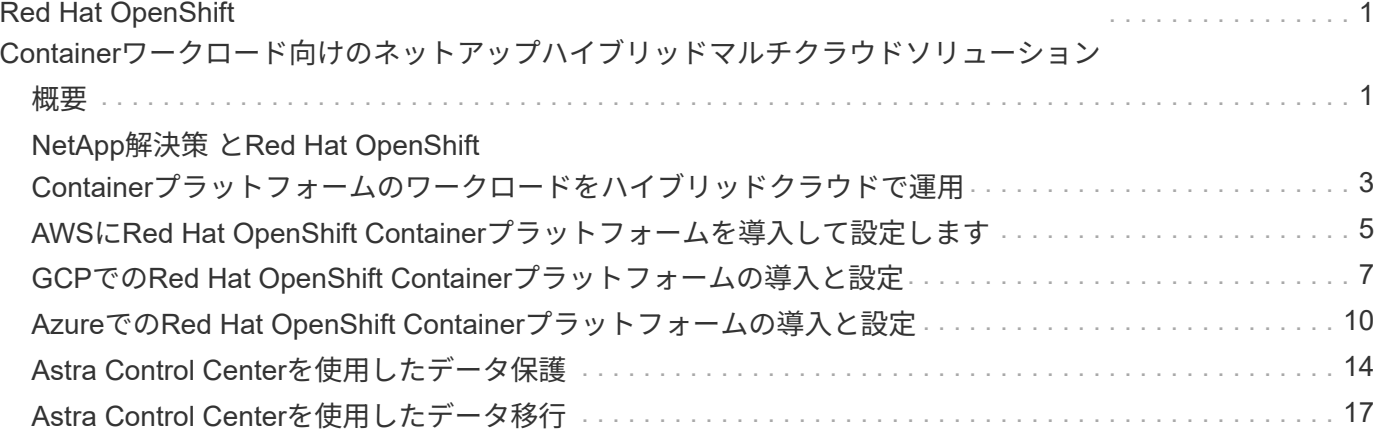

# <span id="page-2-0"></span>**Red Hat OpenShift Container**ワークロード向けの ネットアップハイブリッドマルチクラウドソリュー ション

# <span id="page-2-1"></span>概要

ネットアップでは、従来型エンタープライズアプリケーションを最新化し、Kubernetesを中心に構築された コンテナとオーケストレーションプラットフォームを使用して新しいアプリケーションを構築するお客様が大 幅に増えています。Red Hat OpenShift Container Platformは、多くのお客様に採用されている例の1つです。

企業内でコンテナを採用するお客様がますます増えています。ネットアップは、ステートフルアプリケーショ ンの永続的ストレージのニーズに加え、データ保護、データセキュリティ、データ移行などの従来のデータ管 理のニーズにも応えることができます。しかし、これらのニーズは、さまざまな戦略、ツール、方法を使用し て満たしています。

• NetApp ONTAP \*\*ベースのストレージオプションを次に示します。コンテナとKubernetes環境にセキュリ ティ、データ保護、信頼性、柔軟性を提供します。

◦ オンプレミスの自己管理型ストレージ:

• ネットアップファブリック接続ストレージ(FAS )、ネットアップオールフラッシュFAS アレイ(AFF )、ネットアップオールSANアレイ(ASA )、ONTAP Select

◦ オンプレミスのプロバイダ管理ストレージ:

- NetApp Keystone が提供するストレージサービス(STaaS)
	- クラウド内の自己管理型ストレージ:
- NetApp Cloud Volumes ONTAP(CVO)は、ハイパースケーラに自己管理型ストレージを提供します
	- クラウド上のプロバイダが管理するストレージ:
- Cloud Volumes Service for Google Cloud(CVS)、Azure NetApp Files (ANF)、Amazon FSx for NetApp ONTAP は、ハイパースケーラにフルマネージドストレージを提供します

## **ONTAP feature highlights**

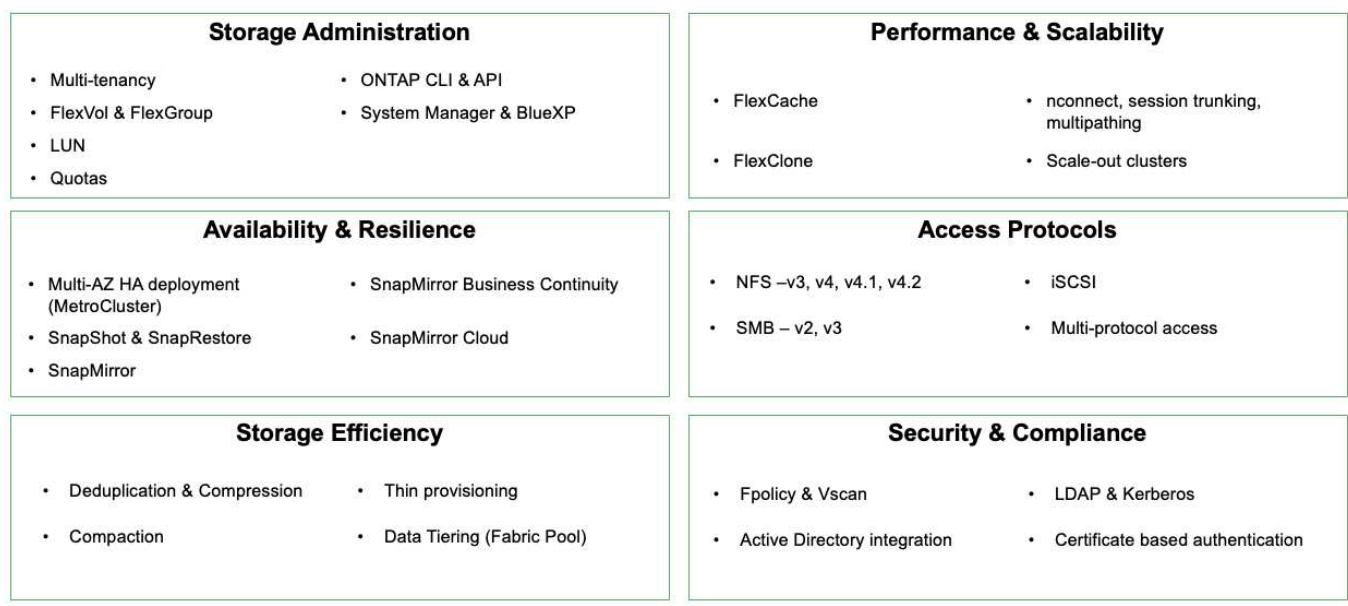

• NetApp BlueXP \*\*を使用すると、すべてのストレージ資産とデータ資産を単一のコントロールプレーン/イ ンターフェイスから管理できます。

BlueXPを使用して、クラウドストレージ(Cloud Volumes ONTAP やAzure NetApp Files など)の作成と管 理、データの移動、保護、分析、オンプレミスやエッジの多くのストレージデバイスの管理を行うことができ ます。

• NetApp Astra Trident \*\*はCSI準拠のストレージオーケストレーションツールです。上記のさまざまなネッ トアップストレージオプションを利用して、永続的ストレージをすばやく簡単に利用できます。ネットア ップが保守、サポートしているオープンソースのソフトウェアです。

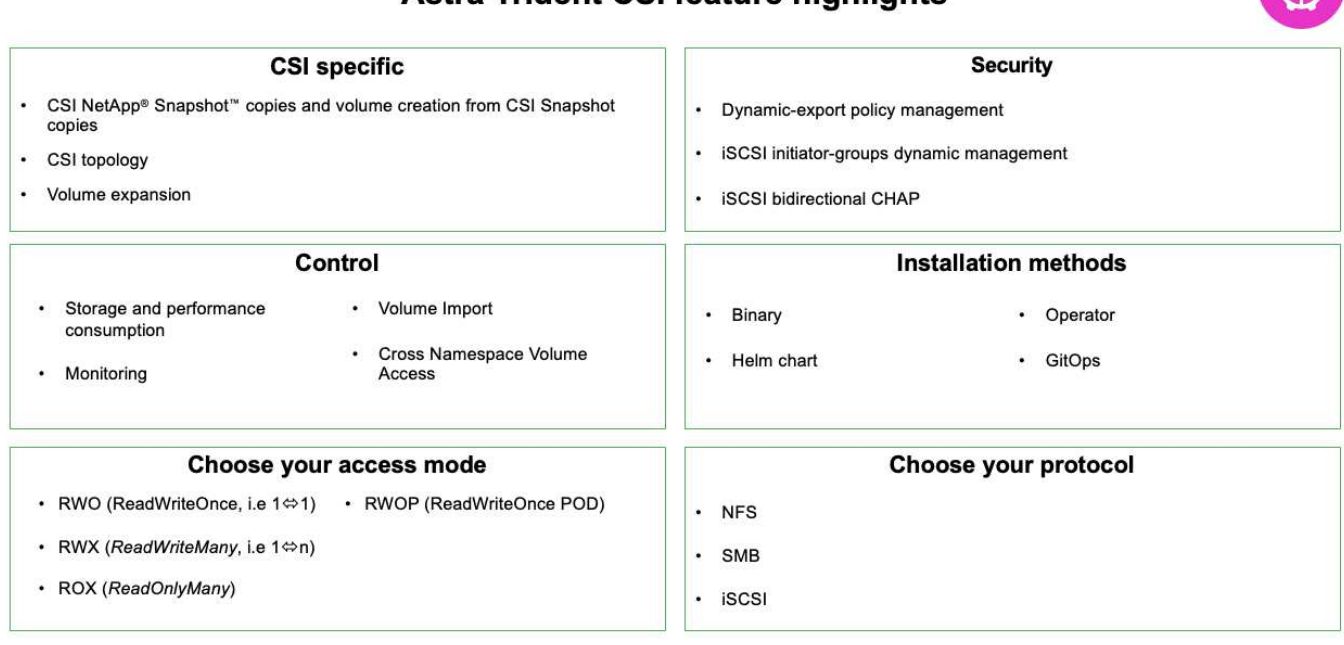

## Astra Trident CSI feature highlights

 $\widehat{M}$ 

ビジネスクリティカルなコンテナワークロードに必要なのは、永続的ボリュームだけではありません。同社の データ管理要件では、アプリケーションのKubernetesオブジェクトの保護と移行も必要です。

 $\bigcap$ 

アプリケーションデータには、ユーザデータに加えてKubernetesオブジェクトが含まれます。 例を次に示します。 -ポッド仕様、PVC、デプロイ、サービスなどのKubernetesオブジェクト-設定マップやシークレットなどのカスタム設定オブジェクト- Snapshotコピー、バックアッ プ、クローンなどの永続的データ- CRSやCRDなどのカスタムリソース

• NetApp Astra Control \*\*は、フルマネージドと自己管理型の両方のソフトウェアとして提供され、堅牢な アプリケーションデータ管理のためのオーケストレーションを提供します。を参照してください ["Astra](https://docs.netapp.com/us-en/astra-family/) [の](https://docs.netapp.com/us-en/astra-family/) [ドキュメント](https://docs.netapp.com/us-en/astra-family/)["](https://docs.netapp.com/us-en/astra-family/) を参照してください。

このリファレンスドキュメントでは、NetApp Astra Control Centerを使用して、Red Hat OpenShiftコンテナ プラットフォームに導入されたコンテナベースアプリケーションの移行と保護について検証します。また、解 決策 では、コンテナプラットフォームを管理するためのRed Hat Advanced Cluster Management(ACM)の 導入と使用に関する詳細についても説明しています。また、Astra Trident CSIプロビジョニングツールを使用 して、ネットアップストレージとRed Hat OpenShiftコンテナプラットフォームを統合する方法についても詳 しく説明します。Astra Control Centerはハブクラスタに導入され、コンテナアプリケーションとその永続的 ストレージライフサイクルの管理に使用されます。最後に、Amazon FSx for NetApp ONTAP (FSxN)を永 続的ストレージとして使用し、AWS(ROSA)のマネージドRed Hat OpenShiftクラスタ上のコンテナワーク ロードのレプリケーション、フェイルオーバー、フェイルバックのための解決策 を提供します。

# <span id="page-4-0"></span>**NetApp**解決策 と**Red Hat OpenShift Container**プラットフォー ムのワークロードをハイブリッドクラウドで運用

お客様は、一部のワークロードまたはすべてのワークロードをデータセンターからクラ ウドに移行する準備が整った時点で、モダナイゼーションに移行する可能性がありま す。お客様は、さまざまな理由から、クラウドで自己管理型OpenShiftコンテナと自己管 理型ネットアップストレージを使用することができます。データセンターからコンテナ ワークロードを移行するための本番環境向け環境を成功させるには、Red Hat OpenShift コンテナプラットフォーム(OCP)をクラウドに計画して導入する必要がありま す。OCPクラスタは、データセンターのVMwareまたはベアメタルに導入し、クラウド 環境のAWS、Azure、Google Cloudに導入できます。

NetApp Cloud Volumes ONTAP ストレージは、AWS、Azure、Google Cloudでのコンテナ導入にデータ保 護、信頼性、柔軟性を提供します。Astra Tridentは、お客様のステートフルアプリケーション向けに永続 的Cloud Volumes ONTAP ストレージを利用するための動的ストレージプロビジョニングツールとして機能し ます。Astra Control Centerを使用すると、データ保護、移行、ビジネス継続性など、ステートフルアプリケ ーションに求められる多くのデータ管理要件をオーケストレーションできます。

### **Astra Control Center**を使用したハイブリッドクラウドでの**OpenShift**コンテナワークロ ード向けのデータ保護と移行解決策

オンプレミスとAWS

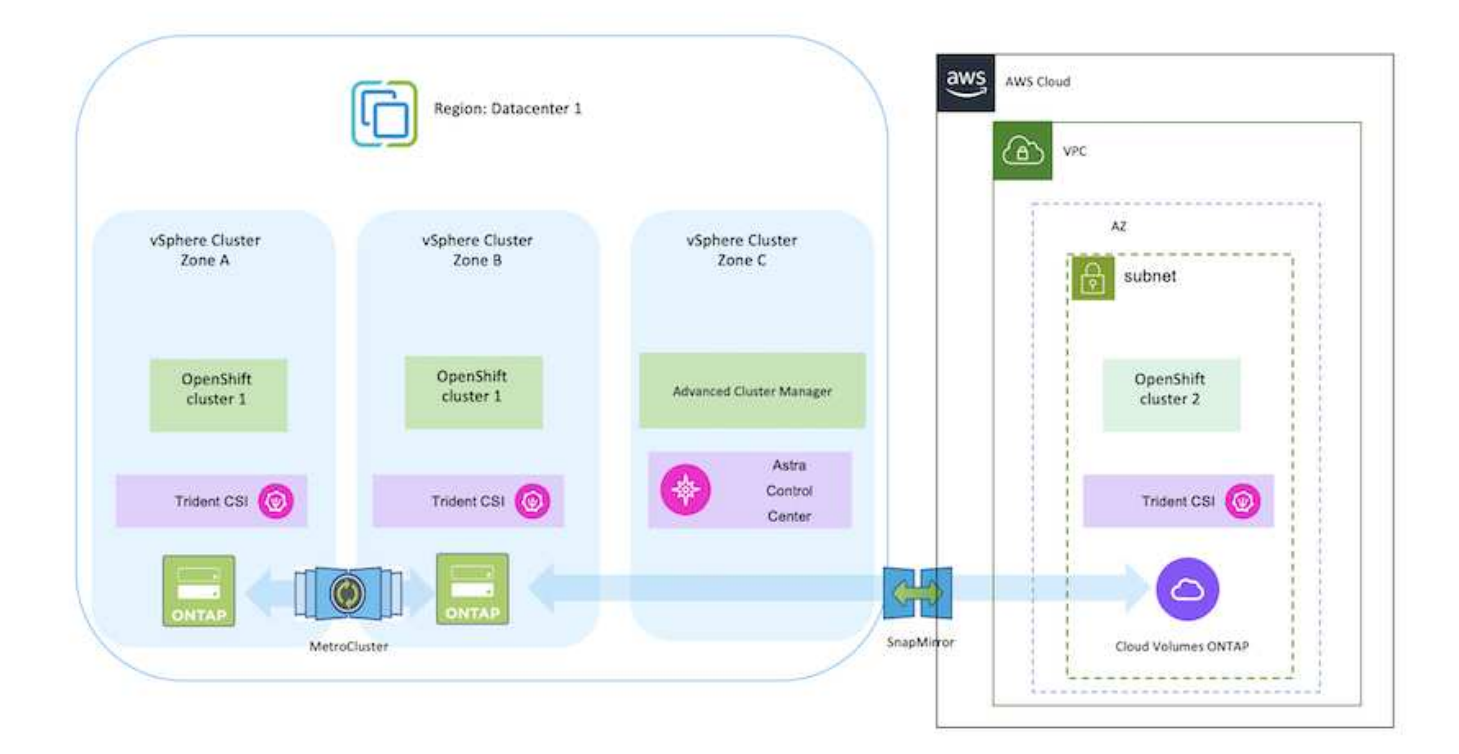

### オンプレミスとGoogle Cloud

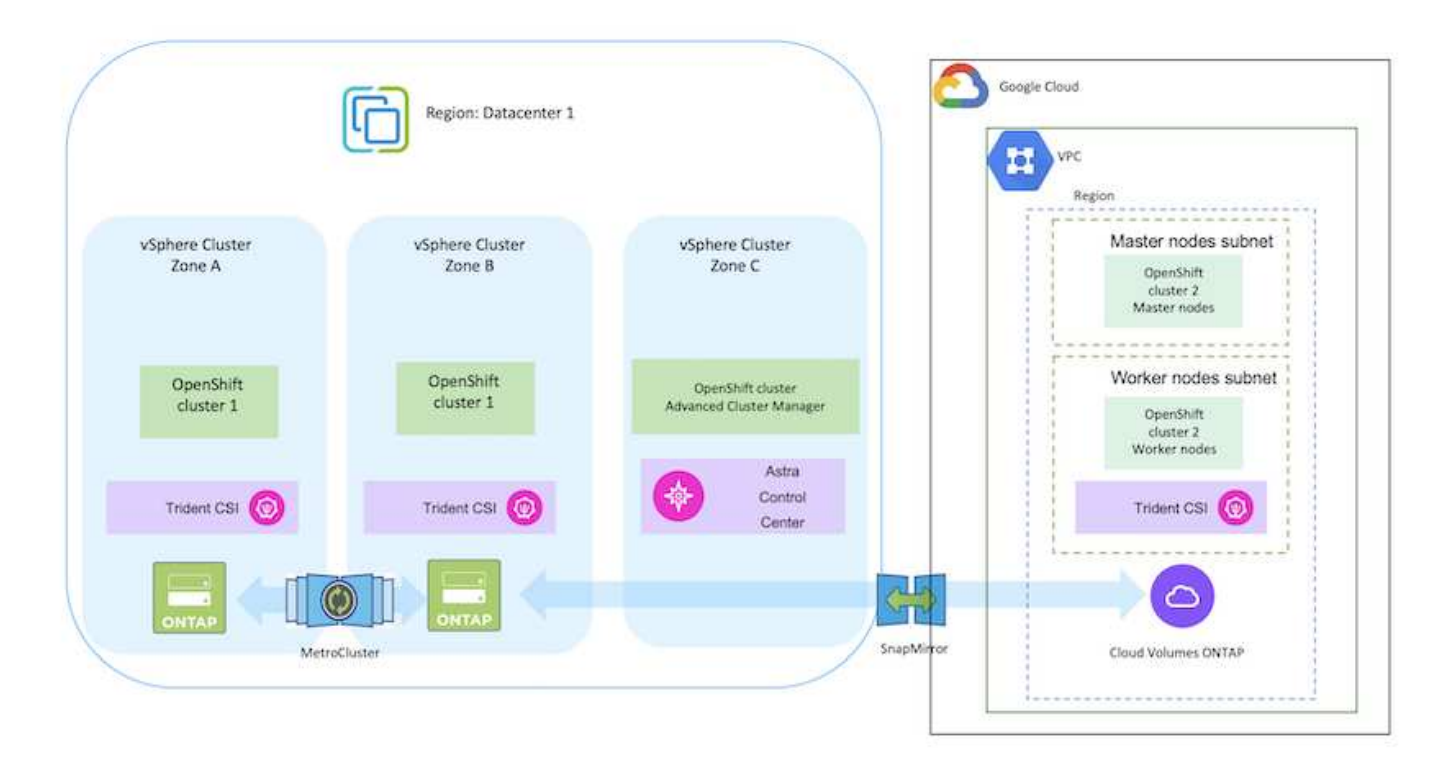

### オンプレミスとAzureクラウド

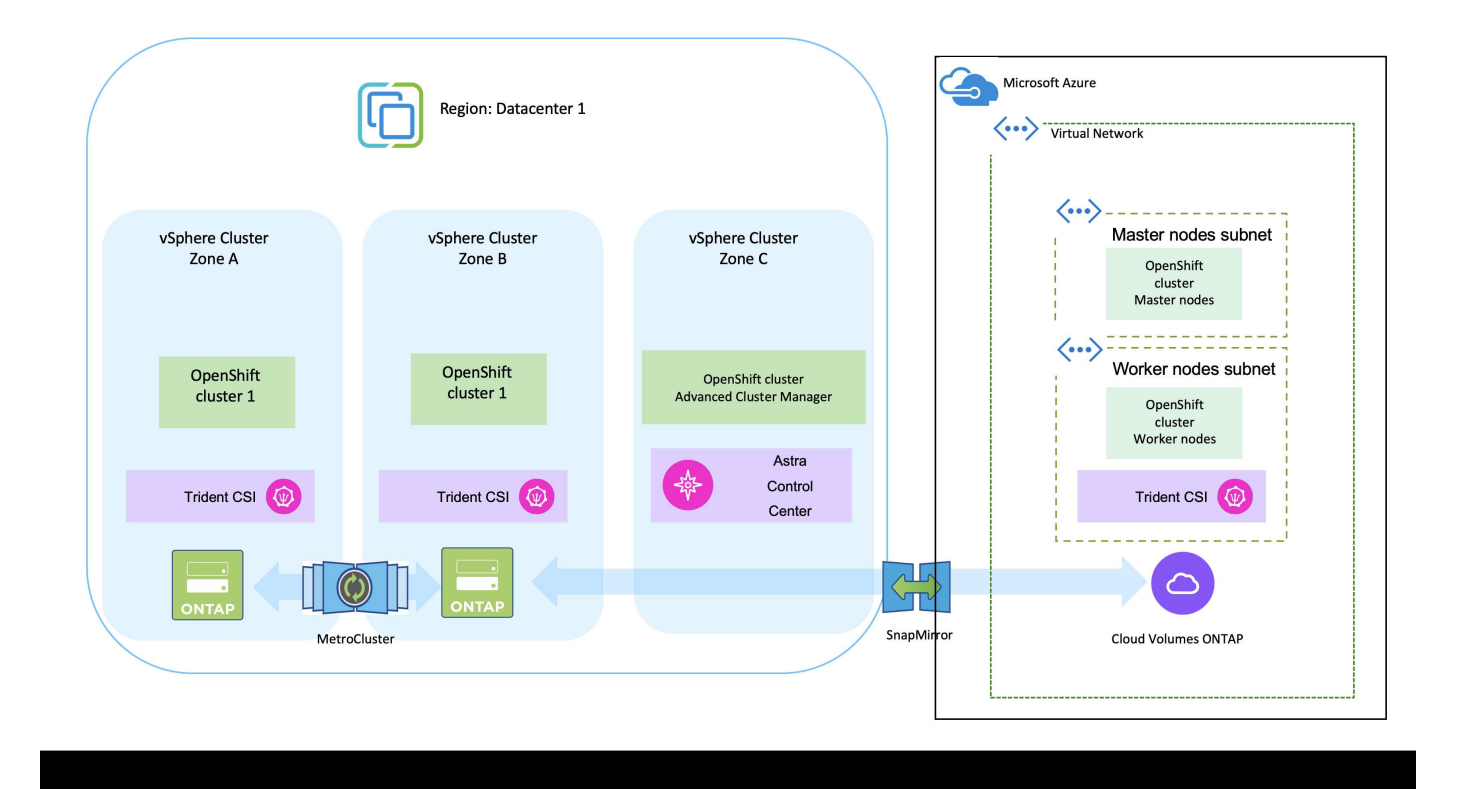

# <span id="page-6-0"></span>**AWS**に**Red Hat OpenShift Container**プラットフォームを導入 して設定します

このセクションでは、AWSでOpenShiftクラスタをセットアップおよび管理し、それら にステートフルアプリケーションを導入する方法の大まかなワークフローについて説明 します。このスライドでは、Astra Tridentを使用してNetApp Cloud Volumes ONTAP ス トレージを使用し、永続ボリュームを提供する方法を示しています。ステートフルアプ リケーションに対してデータ保護と移行のアクティビティを実行するためのAstra Control Centerの使用方法について詳しく説明します。

Red Hat OpenShift ContainerプラットフォームクラスタをAWSに導入する方法はいくつかあり ます。このセットアップの概要概要 には、使用した具体的な方法のドキュメントへのリンクが 記載されています。その他の方法については、に記載されている関連リンクを参照してくださ い ["](https://docs.netapp.com/ja-jp/netapp-solutions/rhhc-resources.html)[リソースセクション](https://docs.netapp.com/ja-jp/netapp-solutions/rhhc-resources.html)["](https://docs.netapp.com/ja-jp/netapp-solutions/rhhc-resources.html)。

次の図は、AWSに導入され、VPNを使用してデータセンターに接続されたクラスタを示しています。

 $(i)$ 

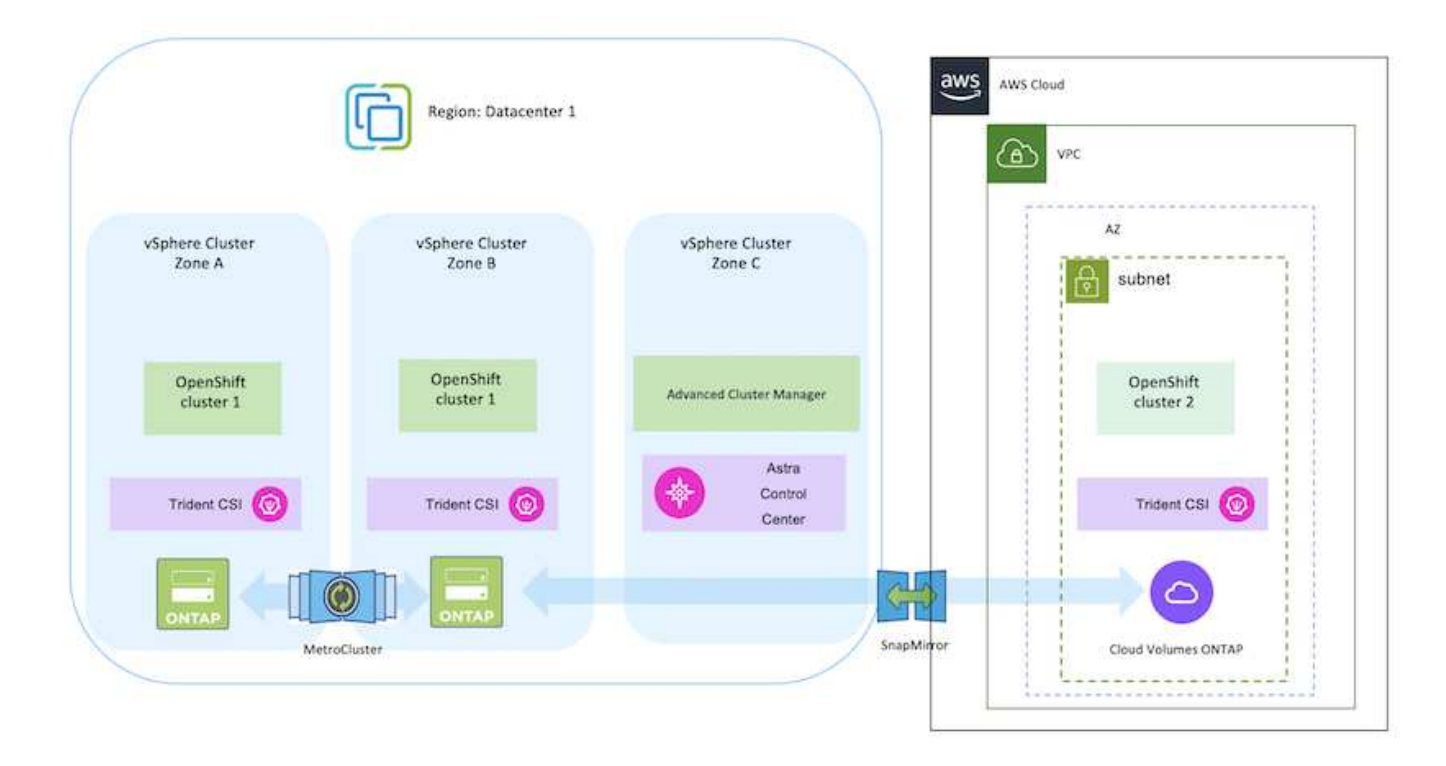

セットアッププロセスは、次の手順に分けることができます。

**Advanced Cluster Management**から**AWS**に**OCP**クラスタをインストールします。

- サイト間VPN接続(pfsenseを使用)を使用してVPCを作成し、オンプレミスネットワークに接続し ます。
- オンプレミスネットワークはインターネットに接続されています。
- 3つの異なるAZに3つのプライベートサブネットを作成します。
- VPC用にRoute 53プライベートホストゾーンとDNSリゾルバを作成します。

Advanced Cluster Management(ACM)ウィザードを使用して、AWSにOpenShiftクラスタを作成しま す。手順を参照してください ["](https://docs.openshift.com/dedicated/osd_install_access_delete_cluster/creating-an-aws-cluster.html)[こ](https://docs.openshift.com/dedicated/osd_install_access_delete_cluster/creating-an-aws-cluster.html)[ち](https://docs.openshift.com/dedicated/osd_install_access_delete_cluster/creating-an-aws-cluster.html)[らを](https://docs.openshift.com/dedicated/osd_install_access_delete_cluster/creating-an-aws-cluster.html)[ご覧](https://docs.openshift.com/dedicated/osd_install_access_delete_cluster/creating-an-aws-cluster.html)[ください](https://docs.openshift.com/dedicated/osd_install_access_delete_cluster/creating-an-aws-cluster.html)["](https://docs.openshift.com/dedicated/osd_install_access_delete_cluster/creating-an-aws-cluster.html)。

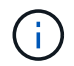

AWSでは、OpenShift Hybrid Cloudコンソールからクラスタを作成することもできます。 を参照してください ["](https://docs.openshift.com/container-platform/4.10/installing/installing_aws/installing-aws-default.html)[こ](https://docs.openshift.com/container-platform/4.10/installing/installing_aws/installing-aws-default.html)[ち](https://docs.openshift.com/container-platform/4.10/installing/installing_aws/installing-aws-default.html)[らを](https://docs.openshift.com/container-platform/4.10/installing/installing_aws/installing-aws-default.html)[ご覧](https://docs.openshift.com/container-platform/4.10/installing/installing_aws/installing-aws-default.html)[ください](https://docs.openshift.com/container-platform/4.10/installing/installing_aws/installing-aws-default.html)["](https://docs.openshift.com/container-platform/4.10/installing/installing_aws/installing-aws-default.html) 手順については、を参照し

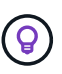

ACMを使用してクラスタを作成する場合は、フォームビューで詳細を入力した後でYAML ファイルを編集してインストールをカスタマイズできます。クラスタが作成されたら、ト ラブルシューティングや追加の手動設定のために、クラスタのノードにSSHログインでき ます。インストール時に指定したsshキーとユーザ名coreを使用してログインします。

- オンプレミスのVMware環境にコネクタをインストールします。手順を参照してください ["](https://docs.netapp.com/us-en/cloud-manager-setup-admin/task-install-connector-on-prem.html#install-the-connector)[こ](https://docs.netapp.com/us-en/cloud-manager-setup-admin/task-install-connector-on-prem.html#install-the-connector)[ち](https://docs.netapp.com/us-en/cloud-manager-setup-admin/task-install-connector-on-prem.html#install-the-connector)[らを](https://docs.netapp.com/us-en/cloud-manager-setup-admin/task-install-connector-on-prem.html#install-the-connector) [ご覧](https://docs.netapp.com/us-en/cloud-manager-setup-admin/task-install-connector-on-prem.html#install-the-connector)[ください](https://docs.netapp.com/us-en/cloud-manager-setup-admin/task-install-connector-on-prem.html#install-the-connector)["](https://docs.netapp.com/us-en/cloud-manager-setup-admin/task-install-connector-on-prem.html#install-the-connector)。
- コネクタを使用してAWSにCVOインスタンスを導入します。手順を参照してください ["](https://docs.netapp.com/us-en/cloud-manager-cloud-volumes-ontap/task-getting-started-aws.html)[こ](https://docs.netapp.com/us-en/cloud-manager-cloud-volumes-ontap/task-getting-started-aws.html)[ち](https://docs.netapp.com/us-en/cloud-manager-cloud-volumes-ontap/task-getting-started-aws.html)[らを](https://docs.netapp.com/us-en/cloud-manager-cloud-volumes-ontap/task-getting-started-aws.html)[ご覧](https://docs.netapp.com/us-en/cloud-manager-cloud-volumes-ontap/task-getting-started-aws.html) [ください](https://docs.netapp.com/us-en/cloud-manager-cloud-volumes-ontap/task-getting-started-aws.html)["](https://docs.netapp.com/us-en/cloud-manager-cloud-volumes-ontap/task-getting-started-aws.html)。

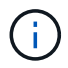

コネクタはクラウド環境にも設置できます。を参照してください ["](https://docs.netapp.com/us-en/cloud-manager-setup-admin/concept-connectors.html)[こ](https://docs.netapp.com/us-en/cloud-manager-setup-admin/concept-connectors.html)[ち](https://docs.netapp.com/us-en/cloud-manager-setup-admin/concept-connectors.html)[らを](https://docs.netapp.com/us-en/cloud-manager-setup-admin/concept-connectors.html)[ご覧](https://docs.netapp.com/us-en/cloud-manager-setup-admin/concept-connectors.html)[ください](https://docs.netapp.com/us-en/cloud-manager-setup-admin/concept-connectors.html)["](https://docs.netapp.com/us-en/cloud-manager-setup-admin/concept-connectors.html) 追加情報 の場合。

**OCP**クラスタに**Astra Trident**をインストール

- Helmを使用してTrident Operatorを導入します。手順を参照してください ["](https://docs.netapp.com/us-en/trident/trident-get-started/kubernetes-deploy-helm.html)[こ](https://docs.netapp.com/us-en/trident/trident-get-started/kubernetes-deploy-helm.html)[ち](https://docs.netapp.com/us-en/trident/trident-get-started/kubernetes-deploy-helm.html)[らを](https://docs.netapp.com/us-en/trident/trident-get-started/kubernetes-deploy-helm.html)[ご覧](https://docs.netapp.com/us-en/trident/trident-get-started/kubernetes-deploy-helm.html)[ください](https://docs.netapp.com/us-en/trident/trident-get-started/kubernetes-deploy-helm.html)["](https://docs.netapp.com/us-en/trident/trident-get-started/kubernetes-deploy-helm.html)
- バックエンドとストレージクラスを作成手順を参照してください ["](https://docs.netapp.com/us-en/trident/trident-get-started/kubernetes-postdeployment.html)[こ](https://docs.netapp.com/us-en/trident/trident-get-started/kubernetes-postdeployment.html)[ち](https://docs.netapp.com/us-en/trident/trident-get-started/kubernetes-postdeployment.html)[らを](https://docs.netapp.com/us-en/trident/trident-get-started/kubernetes-postdeployment.html)[ご覧](https://docs.netapp.com/us-en/trident/trident-get-started/kubernetes-postdeployment.html)[ください](https://docs.netapp.com/us-en/trident/trident-get-started/kubernetes-postdeployment.html)["](https://docs.netapp.com/us-en/trident/trident-get-started/kubernetes-postdeployment.html)。

**AWS**の**OCP**クラスタを**Astra Control Center**に追加します。

AWSのOCPクラスタをAstra Control Centerに追加します。

マルチゾーンアーキテクチャに**Trident**の**CSI**トポロジ機能を使用

今日のクラウドプロバイダは、Kubernetes / OpenShiftのクラスタ管理者がゾーンベースのクラスタのノード を生成できるようにしています。ノードは、リージョンによって異なるアベイラビリティゾーンに配置するこ とも、リージョンによって配置することもできます。マルチゾーンアーキテクチャでワークロード用のボリュ ームをプロビジョニングするために、 Astra Trident は CSI トポロジを使用します。CSI トポロジ機能を使用 すると、領域およびアベイラビリティゾーンに基づいて、ボリュームへのアクセスをノードのサブセットに制 限できます。を参照してください ["](https://docs.netapp.com/us-en/trident/trident-use/csi-topology.html)[こ](https://docs.netapp.com/us-en/trident/trident-use/csi-topology.html)[ち](https://docs.netapp.com/us-en/trident/trident-use/csi-topology.html)[らを](https://docs.netapp.com/us-en/trident/trident-use/csi-topology.html)[ご覧](https://docs.netapp.com/us-en/trident/trident-use/csi-topology.html)[ください](https://docs.netapp.com/us-en/trident/trident-use/csi-topology.html)["](https://docs.netapp.com/us-en/trident/trident-use/csi-topology.html) を参照してください。

 $(i)$ 

Kubernetesでは2つのボリュームバインドモードがサポートされます。-*VolumeBindingMode\_* が*\_Immediate*(デフォルト)に設定されている場合、Astra Tridentはトポロジを認識せずにボ リュームを作成します。永続ボリュームは、要求側ポッドのスケジュール要件に依存せずに作 成されます。-*VolumeBindingMode\_*が*\_WaitForFirstConsumer*に設定されている場合、PVC の永続ボリュームの作成とバインドは、そのPVCを使用するポッドがスケジュールされて作成 されるまで遅延します。これにより、トポロジの要件に応じたスケジュールの制約を満たすよ うにボリュームが作成されます。Astra Tridentのストレージバックエンドは、アベイラビリテ ィゾーン(トポロジ対応バックエンド)に基づいて選択的にボリュームをプロビジョニングす るように設計できます。ストレージクラスがそのようなバックエンドを使用する場合、ボリュ ームは、サポートされているリージョン / ゾーンでスケジュールされているアプリケーション から要求された場合にのみ作成されます。(Topology-Aware StorageClass)を参照してくださ い ["](https://docs.netapp.com/us-en/trident/trident-use/csi-topology.html)[こ](https://docs.netapp.com/us-en/trident/trident-use/csi-topology.html)[ち](https://docs.netapp.com/us-en/trident/trident-use/csi-topology.html)[らを](https://docs.netapp.com/us-en/trident/trident-use/csi-topology.html)[ご覧](https://docs.netapp.com/us-en/trident/trident-use/csi-topology.html)[ください](https://docs.netapp.com/us-en/trident/trident-use/csi-topology.html)["](https://docs.netapp.com/us-en/trident/trident-use/csi-topology.html) を参照してください。

# <span id="page-8-0"></span>**GCP**での**Red Hat OpenShift Container**プラットフォームの導 入と設定

# **GCP**での**Red Hat OpenShift Container**プラットフォームの導入と設定

このセクションでは、GCPでOpenShiftクラスタをセットアップおよび管理し、それらに ステートフルアプリケーションを導入する方法の概要的なワークフローについて説明し ます。このスライドでは、Astra Tridentを使用してNetApp Cloud Volumes ONTAP スト レージを使用し、永続ボリュームを提供する方法を示しています。ステートフルアプリ ケーションに対してデータ保護と移行のアクティビティを実行するためのAstra Control Centerの使用方法について詳しく説明します。

次の図は、GCPに導入され、VPNを使用してデータセンターに接続されたクラスタを示しています。

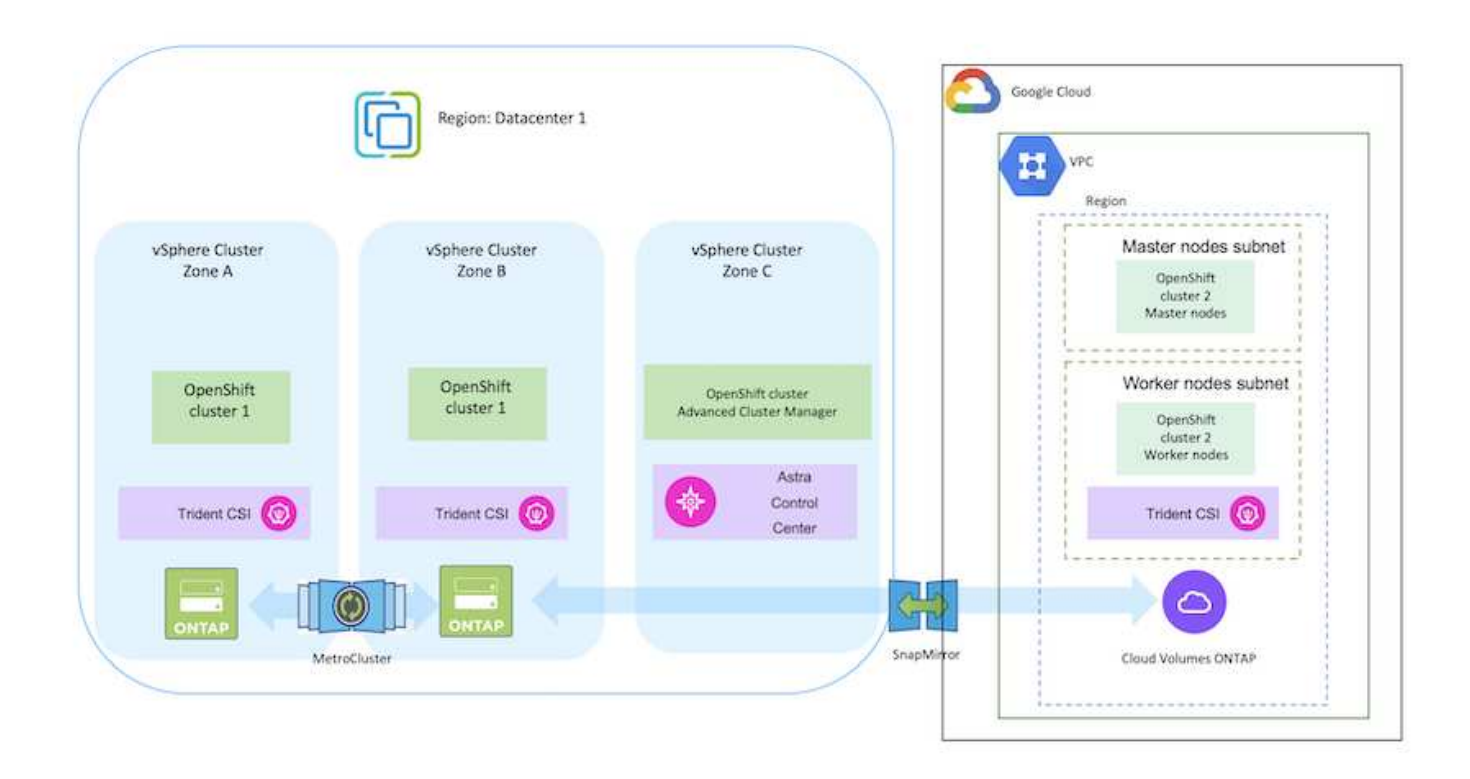

GCPにRed Hat OpenShift Containerプラットフォームクラスタを導入する方法はいくつかあり ます。このセットアップの概要概要 には、使用した具体的な方法のドキュメントへのリンクが 記載されています。その他の方法については、に記載されている関連リンクを参照してくださ い ["](https://docs.netapp.com/ja-jp/netapp-solutions/rhhc-resources.html)[リソースセクション](https://docs.netapp.com/ja-jp/netapp-solutions/rhhc-resources.html)["](https://docs.netapp.com/ja-jp/netapp-solutions/rhhc-resources.html)。

セットアッププロセスは、次の手順に分けることができます。

 $(i)$ 

- 記載されているすべての前提条件を満たしていることを確認します。 ["](https://docs.openshift.com/container-platform/4.13/installing/installing_gcp/installing-gcp-default.html)[こ](https://docs.openshift.com/container-platform/4.13/installing/installing_gcp/installing-gcp-default.html)[ち](https://docs.openshift.com/container-platform/4.13/installing/installing_gcp/installing-gcp-default.html)[らを](https://docs.openshift.com/container-platform/4.13/installing/installing_gcp/installing-gcp-default.html)[ご覧](https://docs.openshift.com/container-platform/4.13/installing/installing_gcp/installing-gcp-default.html)[ください](https://docs.openshift.com/container-platform/4.13/installing/installing_gcp/installing-gcp-default.html)["](https://docs.openshift.com/container-platform/4.13/installing/installing_gcp/installing-gcp-default.html)。
- オンプレミスとGCP間のVPN接続については、pfsense VMを作成して設定しました。手順について は、を参照してください ["](https://docs.netgate.com/pfsense/en/latest/recipes/ipsec-s2s-psk.html)[こ](https://docs.netgate.com/pfsense/en/latest/recipes/ipsec-s2s-psk.html)[ち](https://docs.netgate.com/pfsense/en/latest/recipes/ipsec-s2s-psk.html)[らを](https://docs.netgate.com/pfsense/en/latest/recipes/ipsec-s2s-psk.html)[ご覧](https://docs.netgate.com/pfsense/en/latest/recipes/ipsec-s2s-psk.html)[ください](https://docs.netgate.com/pfsense/en/latest/recipes/ipsec-s2s-psk.html)["](https://docs.netgate.com/pfsense/en/latest/recipes/ipsec-s2s-psk.html)。
	- pfsenseのリモートゲートウェイアドレスは、Google Cloud PlatformでVPNゲートウェイを作成 した後にのみ設定できます。
	- フェーズ2のリモートネットワークIPアドレスは、OpenShiftクラスタインストールプログラムが 実行され、クラスタ用のインフラストラクチャコンポーネントが作成された後にのみ設定できま す。
	- Google CloudのVPNは、インストールプログラムによってクラスタのインフラストラクチャコン ポーネントが作成された後にのみ設定できます。
- 次に、GCPにOpenShiftクラスタをインストールします。
	- インストールプログラムとプルシークレットを入手し、ドキュメントに記載されている手順に従 ってクラスタを導入する ["](https://docs.openshift.com/container-platform/4.13/installing/installing_gcp/installing-gcp-default.html)[こ](https://docs.openshift.com/container-platform/4.13/installing/installing_gcp/installing-gcp-default.html)[ち](https://docs.openshift.com/container-platform/4.13/installing/installing_gcp/installing-gcp-default.html)[らを](https://docs.openshift.com/container-platform/4.13/installing/installing_gcp/installing-gcp-default.html)[ご覧](https://docs.openshift.com/container-platform/4.13/installing/installing_gcp/installing-gcp-default.html)[ください](https://docs.openshift.com/container-platform/4.13/installing/installing_gcp/installing-gcp-default.html)["](https://docs.openshift.com/container-platform/4.13/installing/installing_gcp/installing-gcp-default.html)。
	- インストールでGoogle Cloud PlatformにVPCネットワークが作成されます。また、Cloud DNSに プライベートゾーンを作成し、レコードを追加します。
		- VPCネットワークのCIDRブロックアドレスを使用してpfsenseを設定し、VPN接続を確立し ます。ファイアウォールが正しく設定されていることを確認します。
		- Google Cloud DNSのAレコードのIPアドレスを使用して、オンプレミス環境のDNSにAレコ ードを追加します。
	- クラスタのインストールが完了し、クラスタのコンソールにログインするためのkubeconfigファ イルとユーザ名とパスワードが表示されます。

#### **BlueXP**を使用して**GCP**に**Cloud Volumes ONTAP**を導入

- Google Cloudにコネクタをインストールします。手順を参照してください ["](https://docs.netapp.com/us-en/bluexp-setup-admin/task-install-connector-google-bluexp-gcloud.html)[こ](https://docs.netapp.com/us-en/bluexp-setup-admin/task-install-connector-google-bluexp-gcloud.html)[ち](https://docs.netapp.com/us-en/bluexp-setup-admin/task-install-connector-google-bluexp-gcloud.html)[らを](https://docs.netapp.com/us-en/bluexp-setup-admin/task-install-connector-google-bluexp-gcloud.html)[ご覧](https://docs.netapp.com/us-en/bluexp-setup-admin/task-install-connector-google-bluexp-gcloud.html)[ください](https://docs.netapp.com/us-en/bluexp-setup-admin/task-install-connector-google-bluexp-gcloud.html)["](https://docs.netapp.com/us-en/bluexp-setup-admin/task-install-connector-google-bluexp-gcloud.html)。
- コネクタを使用してGoogle CloudにCVOインスタンスを導入します。手順については、こちらを参 照してください。 [https://docs.netapp.com/us-en/bluexp-cloud-volumes-ontap/task-getting-started](https://docs.netapp.com/us-en/bluexp-cloud-volumes-ontap/task-getting-started-gcp.html)[gcp.html](https://docs.netapp.com/us-en/bluexp-cloud-volumes-ontap/task-getting-started-gcp.html)

**GCP**の**OCP**クラスタに**Astra Trident**をインストール

- 図に示すように、Astra Tridentにはさまざまな導入方法がある ["](https://docs.netapp.com/us-en/trident/trident-get-started/kubernetes-deploy.html)[こ](https://docs.netapp.com/us-en/trident/trident-get-started/kubernetes-deploy.html)[ち](https://docs.netapp.com/us-en/trident/trident-get-started/kubernetes-deploy.html)[らを](https://docs.netapp.com/us-en/trident/trident-get-started/kubernetes-deploy.html)[ご覧](https://docs.netapp.com/us-en/trident/trident-get-started/kubernetes-deploy.html)[ください](https://docs.netapp.com/us-en/trident/trident-get-started/kubernetes-deploy.html)["](https://docs.netapp.com/us-en/trident/trident-get-started/kubernetes-deploy.html)。
- このプロジェクトでは、Astra Tridentのオペレータを手順に従って手動で導入し、Astra Tridentをイ ンストールしました。 ["](https://docs.netapp.com/us-en/trident/trident-get-started/kubernetes-deploy-operator.html)[こ](https://docs.netapp.com/us-en/trident/trident-get-started/kubernetes-deploy-operator.html)[ち](https://docs.netapp.com/us-en/trident/trident-get-started/kubernetes-deploy-operator.html)[らを](https://docs.netapp.com/us-en/trident/trident-get-started/kubernetes-deploy-operator.html)[ご覧](https://docs.netapp.com/us-en/trident/trident-get-started/kubernetes-deploy-operator.html)[ください](https://docs.netapp.com/us-en/trident/trident-get-started/kubernetes-deploy-operator.html)["](https://docs.netapp.com/us-en/trident/trident-get-started/kubernetes-deploy-operator.html)。
- バックエンドとストレージクラスを作成手順を参照してください ["](https://docs.netapp.com/us-en/trident/trident-get-started/kubernetes-postdeployment.html)[こ](https://docs.netapp.com/us-en/trident/trident-get-started/kubernetes-postdeployment.html)[ち](https://docs.netapp.com/us-en/trident/trident-get-started/kubernetes-postdeployment.html)[らを](https://docs.netapp.com/us-en/trident/trident-get-started/kubernetes-postdeployment.html)[ご覧](https://docs.netapp.com/us-en/trident/trident-get-started/kubernetes-postdeployment.html)[ください](https://docs.netapp.com/us-en/trident/trident-get-started/kubernetes-postdeployment.html)["](https://docs.netapp.com/us-en/trident/trident-get-started/kubernetes-postdeployment.html)。
- クラスタの管理に必要な最小限の権限を含むクラスタロールを含むKubeConfigファイルを別途作成 します。手順は次のとおりです。 ["](https://docs.netapp.com/us-en/astra-control-center/get-started/setup_overview.html#create-a-cluster-role-kubeconfig)[こ](https://docs.netapp.com/us-en/astra-control-center/get-started/setup_overview.html#create-a-cluster-role-kubeconfig)[ち](https://docs.netapp.com/us-en/astra-control-center/get-started/setup_overview.html#create-a-cluster-role-kubeconfig)[らを](https://docs.netapp.com/us-en/astra-control-center/get-started/setup_overview.html#create-a-cluster-role-kubeconfig)[ご覧](https://docs.netapp.com/us-en/astra-control-center/get-started/setup_overview.html#create-a-cluster-role-kubeconfig)[ください](https://docs.netapp.com/us-en/astra-control-center/get-started/setup_overview.html#create-a-cluster-role-kubeconfig)["](https://docs.netapp.com/us-en/astra-control-center/get-started/setup_overview.html#create-a-cluster-role-kubeconfig)。
- 手順に従ってクラスタをAstra Control Centerに追加 ["](https://docs.netapp.com/us-en/astra-control-center/get-started/setup_overview.html#add-cluster)[こ](https://docs.netapp.com/us-en/astra-control-center/get-started/setup_overview.html#add-cluster)[ち](https://docs.netapp.com/us-en/astra-control-center/get-started/setup_overview.html#add-cluster)[らを](https://docs.netapp.com/us-en/astra-control-center/get-started/setup_overview.html#add-cluster)[ご覧](https://docs.netapp.com/us-en/astra-control-center/get-started/setup_overview.html#add-cluster)[ください](https://docs.netapp.com/us-en/astra-control-center/get-started/setup_overview.html#add-cluster)["](https://docs.netapp.com/us-en/astra-control-center/get-started/setup_overview.html#add-cluster)

#### マルチゾーンアーキテクチャに**Trident**の**CSI**トポロジ機能を使用

今日のクラウドプロバイダは、Kubernetes / OpenShiftのクラスタ管理者がゾーンベースのクラスタのノード を生成できるようにしています。ノードは、リージョンによって異なるアベイラビリティゾーンに配置するこ とも、リージョンによって配置することもできます。マルチゾーンアーキテクチャでワークロード用のボリュ ームをプロビジョニングするために、 Astra Trident は CSI トポロジを使用します。CSI トポロジ機能を使用 すると、領域およびアベイラビリティゾーンに基づいて、ボリュームへのアクセスをノードのサブセットに制 限できます。を参照してください ["](https://docs.netapp.com/us-en/trident/trident-use/csi-topology.html)[こ](https://docs.netapp.com/us-en/trident/trident-use/csi-topology.html)[ち](https://docs.netapp.com/us-en/trident/trident-use/csi-topology.html)[らを](https://docs.netapp.com/us-en/trident/trident-use/csi-topology.html)[ご覧](https://docs.netapp.com/us-en/trident/trident-use/csi-topology.html)[ください](https://docs.netapp.com/us-en/trident/trident-use/csi-topology.html)["](https://docs.netapp.com/us-en/trident/trident-use/csi-topology.html) を参照してください。

> Kubernetesでは2つのボリュームバインドモードがサポートされます。-*VolumeBindingMode\_* が*\_Immediate*(デフォルト)に設定されている場合、Astra Tridentはトポロジを認識せずにボ リュームを作成します。永続ボリュームは、要求側ポッドのスケジュール要件に依存せずに作 成されます。-*VolumeBindingMode\_*が*\_WaitForFirstConsumer*に設定されている場合、PVC の永続ボリュームの作成とバインドは、そのPVCを使用するポッドがスケジュールされて作成 されるまで遅延します。これにより、トポロジの要件に応じたスケジュールの制約を満たすよ うにボリュームが作成されます。Astra Tridentのストレージバックエンドは、アベイラビリテ ィゾーン(トポロジ対応バックエンド)に基づいて選択的にボリュームをプロビジョニングす るように設計できます。ストレージクラスがそのようなバックエンドを使用する場合、ボリュ ームは、サポートされているリージョン / ゾーンでスケジュールされているアプリケーション から要求された場合にのみ作成されます。(Topology-Aware StorageClass)を参照してくださ い ["](https://docs.netapp.com/us-en/trident/trident-use/csi-topology.html)[こ](https://docs.netapp.com/us-en/trident/trident-use/csi-topology.html)[ち](https://docs.netapp.com/us-en/trident/trident-use/csi-topology.html)[らを](https://docs.netapp.com/us-en/trident/trident-use/csi-topology.html)[ご覧](https://docs.netapp.com/us-en/trident/trident-use/csi-topology.html)[ください](https://docs.netapp.com/us-en/trident/trident-use/csi-topology.html)["](https://docs.netapp.com/us-en/trident/trident-use/csi-topology.html) を参照してください。

## デモビデオ

 $(i)$ 

[Google Cloud Platform](https://netapp.hosted.panopto.com/Panopto/Pages/Embed.aspx?id=4efc68f1-d37f-4cdd-874a-b09700e71da9)[へ](https://netapp.hosted.panopto.com/Panopto/Pages/Embed.aspx?id=4efc68f1-d37f-4cdd-874a-b09700e71da9)[の](https://netapp.hosted.panopto.com/Panopto/Pages/Embed.aspx?id=4efc68f1-d37f-4cdd-874a-b09700e71da9)[OpenShift](https://netapp.hosted.panopto.com/Panopto/Pages/Embed.aspx?id=4efc68f1-d37f-4cdd-874a-b09700e71da9)[クラスタのインストール](https://netapp.hosted.panopto.com/Panopto/Pages/Embed.aspx?id=4efc68f1-d37f-4cdd-874a-b09700e71da9)

[Astra Control Center](https://netapp.hosted.panopto.com/Panopto/Pages/Embed.aspx?id=57b63822-6bf0-4d7b-b844-b09700eac6ac)[へ](https://netapp.hosted.panopto.com/Panopto/Pages/Embed.aspx?id=57b63822-6bf0-4d7b-b844-b09700eac6ac)[の](https://netapp.hosted.panopto.com/Panopto/Pages/Embed.aspx?id=57b63822-6bf0-4d7b-b844-b09700eac6ac)[OpenShift](https://netapp.hosted.panopto.com/Panopto/Pages/Embed.aspx?id=57b63822-6bf0-4d7b-b844-b09700eac6ac)[クラスタのインポート](https://netapp.hosted.panopto.com/Panopto/Pages/Embed.aspx?id=57b63822-6bf0-4d7b-b844-b09700eac6ac)

# <span id="page-11-0"></span>**Azure**での**Red Hat OpenShift Container**プラットフォームの導 入と設定

# **Azure**での**Red Hat OpenShift Container**プラットフォームの導入と設定

このセクションでは、AzureでOpenShiftクラスタをセットアップおよび管理し、それら にステートフルアプリケーションを導入する方法の概要的なワークフローについて説明 します。このスライドでは、Astra Trident / Astra Control Provisionerを使用して永続ボリ ュームを提供するNetApp Cloud Volumes ONTAPストレージを使用しています。ステー トフルアプリケーションに対してデータ保護と移行のアクティビティを実行するため のAstra Control Centerの使用方法について詳しく説明します。

次の図は、Azureに導入され、VPNを使用してデータセンターに接続されたクラスタを示しています。

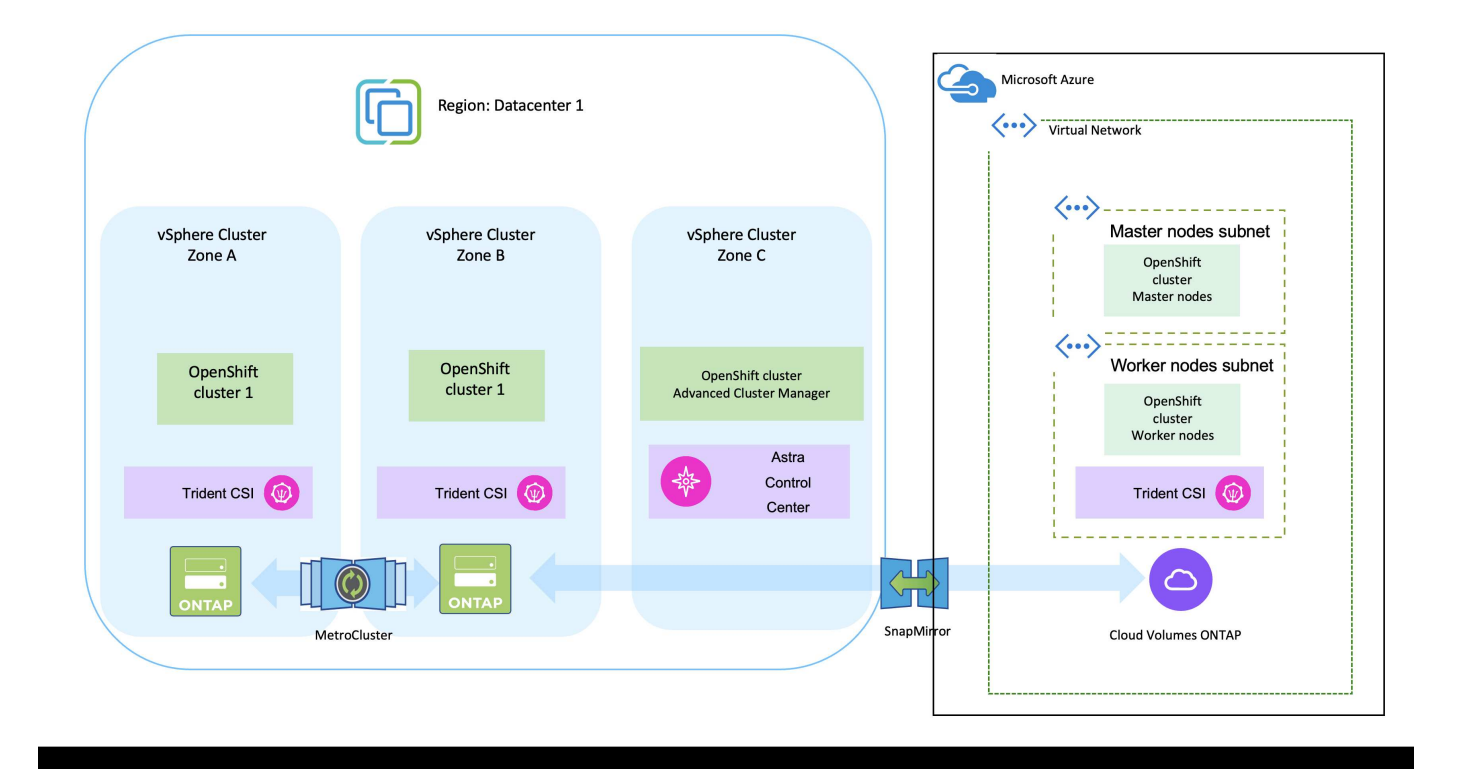

Red Hat OpenShift ContainerプラットフォームクラスタをAzureに導入するには、いくつかの方 法があります。このセットアップの概要概要 には、使用した具体的な方法のドキュメントへの リンクが記載されています。その他の方法については、に記載されている関連リンクを参照し てください ["](https://docs.netapp.com/ja-jp/netapp-solutions/rhhc-resources.html)[リソースセクション](https://docs.netapp.com/ja-jp/netapp-solutions/rhhc-resources.html)["](https://docs.netapp.com/ja-jp/netapp-solutions/rhhc-resources.html)。

セットアッププロセスは、次の手順に分けることができます。

 $\left(\begin{smallmatrix} 1 \ 1 \end{smallmatrix}\right)$ 

- 記載されているすべての前提条件を満たしていることを確認します。 ["](https://docs.openshift.com/container-platform/4.13/installing/installing_azure/installing-azure-vnet.html)[こ](https://docs.openshift.com/container-platform/4.13/installing/installing_azure/installing-azure-vnet.html)[ち](https://docs.openshift.com/container-platform/4.13/installing/installing_azure/installing-azure-vnet.html)[らを](https://docs.openshift.com/container-platform/4.13/installing/installing_azure/installing-azure-vnet.html)[ご覧](https://docs.openshift.com/container-platform/4.13/installing/installing_azure/installing-azure-vnet.html)[ください](https://docs.openshift.com/container-platform/4.13/installing/installing_azure/installing-azure-vnet.html)["](https://docs.openshift.com/container-platform/4.13/installing/installing_azure/installing-azure-vnet.html)。
- VPN、サブネット、ネットワークセキュリティグループ、およびプライベートDNSゾーンを作成し ます。VPNゲートウェイおよびサイト間VPN接続を作成します。
- オンプレミスとAzure間のVPN接続のために、pfsense VMを作成して設定しました。手順について は、を参照してください ["](https://docs.netgate.com/pfsense/en/latest/recipes/ipsec-s2s-psk.html)[こ](https://docs.netgate.com/pfsense/en/latest/recipes/ipsec-s2s-psk.html)[ち](https://docs.netgate.com/pfsense/en/latest/recipes/ipsec-s2s-psk.html)[らを](https://docs.netgate.com/pfsense/en/latest/recipes/ipsec-s2s-psk.html)[ご覧](https://docs.netgate.com/pfsense/en/latest/recipes/ipsec-s2s-psk.html)[ください](https://docs.netgate.com/pfsense/en/latest/recipes/ipsec-s2s-psk.html)["](https://docs.netgate.com/pfsense/en/latest/recipes/ipsec-s2s-psk.html)。
- インストールプログラムとプルシークレットを入手し、ドキュメントに記載されている手順に従って クラスタを導入する ["](https://docs.openshift.com/container-platform/4.13/installing/installing_azure/installing-azure-vnet.html)[こ](https://docs.openshift.com/container-platform/4.13/installing/installing_azure/installing-azure-vnet.html)[ち](https://docs.openshift.com/container-platform/4.13/installing/installing_azure/installing-azure-vnet.html)[らを](https://docs.openshift.com/container-platform/4.13/installing/installing_azure/installing-azure-vnet.html)[ご覧](https://docs.openshift.com/container-platform/4.13/installing/installing_azure/installing-azure-vnet.html)[ください](https://docs.openshift.com/container-platform/4.13/installing/installing_azure/installing-azure-vnet.html)["](https://docs.openshift.com/container-platform/4.13/installing/installing_azure/installing-azure-vnet.html)。
- クラスタのインストールが完了し、クラスタのコンソールにログインするためのkubeconfigファイル とユーザ名とパスワードが表示されます。

install-config.yamlファイルの例を以下に示します。

```
apiVersion: v1
baseDomain: sddc.netapp.com
compute:
- architecture: amd64
    hyperthreading: Enabled
   name: worker
    platform:
      azure:
        encryptionAtHost: false
        osDisk:
           diskSizeGB: 512
           diskType: "StandardSSD_LRS"
        type: Standard_D2s_v3
        ultraSSDCapability: Disabled
        #zones:
      +- "1"
        #- "2"
        #- "3"
    replicas: 3
controlPlane:
    architecture: amd64
    hyperthreading: Enabled
    name: master
    platform:
      azure:
        encryptionAtHost: false
        osDisk:
           diskSizeGB: 1024
           diskType: Premium_LRS
        type: Standard_D8s_v3
        ultraSSDCapability: Disabled
```

```
  replicas: 3
metadata:
    creationTimestamp: null
    name: azure-cluster
networking:
    clusterNetwork:
    - cidr: 10.128.0.0/14
      hostPrefix: 23
    machineNetwork:
    - cidr: 10.0.0.0/16
    networkType: OVNKubernetes
    serviceNetwork:
  -172.30.0.0/16platform:
    azure:
      baseDomainResourceGroupName: ocp-base-domain-rg
      cloudName: AzurePublicCloud
      computeSubnet: ocp-subnet2
      controlPlaneSubnet: ocp-subnet1
      defaultMachinePlatform:
        osDisk:
          diskSizeGB: 1024
          diskType: "StandardSSD_LRS"
        ultraSSDCapability: Disabled
      networkResourceGroupName: ocp-nc-us-rg
      #outboundType: UserDefinedRouting
      region: northcentralus
      resourceGroupName: ocp-cluster-ncusrg
      virtualNetwork: ocp_vnet_ncus
publish: Internal
pullSecret:
```
#### **BlueXP**を使用して**Azure**に**Cloud Volumes ONTAP**を導入

- Azureにコネクタをインストールします。手順を参照してください ["](https://docs.netapp.com/us-en/bluexp-setup-admin/task-install-connector-azure-bluexp.html)[こ](https://docs.netapp.com/us-en/bluexp-setup-admin/task-install-connector-azure-bluexp.html)[ち](https://docs.netapp.com/us-en/bluexp-setup-admin/task-install-connector-azure-bluexp.html)[らを](https://docs.netapp.com/us-en/bluexp-setup-admin/task-install-connector-azure-bluexp.html)[ご覧](https://docs.netapp.com/us-en/bluexp-setup-admin/task-install-connector-azure-bluexp.html)[ください](https://docs.netapp.com/us-en/bluexp-setup-admin/task-install-connector-azure-bluexp.html)["](https://docs.netapp.com/us-en/bluexp-setup-admin/task-install-connector-azure-bluexp.html)。
- コネクタを使用してAzureにCVOインスタンスを導入します。手順リンク :https://docs.netapp.com/us-en/bluexp-cloud-volumes-ontap/task-getting-started-azure.html [こちら] を参照してください。
- このプロジェクトでは、すべてのクラスタ(オンプレミスクラスタ、Astra Control Centerが導入さ れているオンプレミスクラスタ、およびAzureのクラスタ)にAstra Control Provisioner(ACP)をイ ンストールしました。Astra Control Provisionerの詳細 ["](https://docs.netapp.com/us-en/astra-control-center/release-notes/whats-new.html#7-november-2023-23-10-0)[こ](https://docs.netapp.com/us-en/astra-control-center/release-notes/whats-new.html#7-november-2023-23-10-0)[ち](https://docs.netapp.com/us-en/astra-control-center/release-notes/whats-new.html#7-november-2023-23-10-0)[らを](https://docs.netapp.com/us-en/astra-control-center/release-notes/whats-new.html#7-november-2023-23-10-0)[ご覧](https://docs.netapp.com/us-en/astra-control-center/release-notes/whats-new.html#7-november-2023-23-10-0)[ください](https://docs.netapp.com/us-en/astra-control-center/release-notes/whats-new.html#7-november-2023-23-10-0)["](https://docs.netapp.com/us-en/astra-control-center/release-notes/whats-new.html#7-november-2023-23-10-0)。
- バックエンドとストレージクラスを作成手順を参照してください ["](https://docs.netapp.com/us-en/trident/trident-get-started/kubernetes-postdeployment.html)[こ](https://docs.netapp.com/us-en/trident/trident-get-started/kubernetes-postdeployment.html)[ち](https://docs.netapp.com/us-en/trident/trident-get-started/kubernetes-postdeployment.html)[らを](https://docs.netapp.com/us-en/trident/trident-get-started/kubernetes-postdeployment.html)[ご覧](https://docs.netapp.com/us-en/trident/trident-get-started/kubernetes-postdeployment.html)[ください](https://docs.netapp.com/us-en/trident/trident-get-started/kubernetes-postdeployment.html)["](https://docs.netapp.com/us-en/trident/trident-get-started/kubernetes-postdeployment.html)。

**Azure**の**OCP**クラスタを**Astra Control Center**に追加します。

- クラスタの管理に必要な最小限の権限を含むクラスタロールを含むKubeConfigファイルを別途作成 します。手順は次のとおりです。 ["](https://docs.netapp.com/us-en/astra-control-center/get-started/setup_overview.html#create-a-cluster-role-kubeconfig)[こ](https://docs.netapp.com/us-en/astra-control-center/get-started/setup_overview.html#create-a-cluster-role-kubeconfig)[ち](https://docs.netapp.com/us-en/astra-control-center/get-started/setup_overview.html#create-a-cluster-role-kubeconfig)[らを](https://docs.netapp.com/us-en/astra-control-center/get-started/setup_overview.html#create-a-cluster-role-kubeconfig)[ご覧](https://docs.netapp.com/us-en/astra-control-center/get-started/setup_overview.html#create-a-cluster-role-kubeconfig)[ください](https://docs.netapp.com/us-en/astra-control-center/get-started/setup_overview.html#create-a-cluster-role-kubeconfig)["](https://docs.netapp.com/us-en/astra-control-center/get-started/setup_overview.html#create-a-cluster-role-kubeconfig)。
- 手順に従ってクラスタをAstra Control Centerに追加 ["](https://docs.netapp.com/us-en/astra-control-center/get-started/setup_overview.html#add-cluster)[こ](https://docs.netapp.com/us-en/astra-control-center/get-started/setup_overview.html#add-cluster)[ち](https://docs.netapp.com/us-en/astra-control-center/get-started/setup_overview.html#add-cluster)[らを](https://docs.netapp.com/us-en/astra-control-center/get-started/setup_overview.html#add-cluster)[ご覧](https://docs.netapp.com/us-en/astra-control-center/get-started/setup_overview.html#add-cluster)[ください](https://docs.netapp.com/us-en/astra-control-center/get-started/setup_overview.html#add-cluster)["](https://docs.netapp.com/us-en/astra-control-center/get-started/setup_overview.html#add-cluster)

#### マルチゾーンアーキテクチャに**Trident**の**CSI**トポロジ機能を使用

今日のクラウドプロバイダは、Kubernetes / OpenShiftのクラスタ管理者がゾーンベースのクラスタのノード を生成できるようにしています。ノードは、リージョンによって異なるアベイラビリティゾーンに配置するこ とも、リージョンによって配置することもできます。マルチゾーンアーキテクチャでワークロード用のボリュ ームをプロビジョニングするために、 Astra Trident は CSI トポロジを使用します。CSI トポロジ機能を使用 すると、領域およびアベイラビリティゾーンに基づいて、ボリュームへのアクセスをノードのサブセットに制 限できます。を参照してください ["](https://docs.netapp.com/us-en/trident/trident-use/csi-topology.html)[こ](https://docs.netapp.com/us-en/trident/trident-use/csi-topology.html)[ち](https://docs.netapp.com/us-en/trident/trident-use/csi-topology.html)[らを](https://docs.netapp.com/us-en/trident/trident-use/csi-topology.html)[ご覧](https://docs.netapp.com/us-en/trident/trident-use/csi-topology.html)[ください](https://docs.netapp.com/us-en/trident/trident-use/csi-topology.html)["](https://docs.netapp.com/us-en/trident/trident-use/csi-topology.html) を参照してください。

> Kubernetesでは2つのボリュームバインドモードがサポートされます。-*VolumeBindingMode\_* が*\_Immediate*(デフォルト)に設定されている場合、Astra Tridentはトポロジを認識せずにボ リュームを作成します。永続ボリュームは、要求側ポッドのスケジュール要件に依存せずに作 成されます。-*VolumeBindingMode\_*が*\_WaitForFirstConsumer*に設定されている場合、PVC の永続ボリュームの作成とバインドは、そのPVCを使用するポッドがスケジュールされて作成 されるまで遅延します。これにより、トポロジの要件に応じたスケジュールの制約を満たすよ うにボリュームが作成されます。Astra Tridentのストレージバックエンドは、アベイラビリテ ィゾーン(トポロジ対応バックエンド)に基づいて選択的にボリュームをプロビジョニングす るように設計できます。ストレージクラスがそのようなバックエンドを使用する場合、ボリュ ームは、サポートされているリージョン / ゾーンでスケジュールされているアプリケーション から要求された場合にのみ作成されます。(Topology-Aware StorageClass)を参照してくださ い ["](https://docs.netapp.com/us-en/trident/trident-use/csi-topology.html)[こ](https://docs.netapp.com/us-en/trident/trident-use/csi-topology.html)[ち](https://docs.netapp.com/us-en/trident/trident-use/csi-topology.html)[らを](https://docs.netapp.com/us-en/trident/trident-use/csi-topology.html)[ご覧](https://docs.netapp.com/us-en/trident/trident-use/csi-topology.html)[ください](https://docs.netapp.com/us-en/trident/trident-use/csi-topology.html)["](https://docs.netapp.com/us-en/trident/trident-use/csi-topology.html) を参照してください。

デモビデオ

 $(i)$ 

[Astra Control](https://netapp.hosted.panopto.com/Panopto/Pages/Embed.aspx?id=1546191b-bc46-42eb-ac34-b0d60142c58d)[を使用したアプリケーションのフェイルオーバーとフェイルバック](https://netapp.hosted.panopto.com/Panopto/Pages/Embed.aspx?id=1546191b-bc46-42eb-ac34-b0d60142c58d)

# <span id="page-15-0"></span>**Astra Control Center**を使用したデータ保護

このページには、VMware vSphereまたはAstra Control Center(ACC)を使用してクラ ウドで実行されるRed Hat OpenShift Containerベースのアプリケーションのデータ保護 オプションが表示されます。

ユーザがRed Hat OpenShiftを使用してアプリケーションを最新化する過程で、偶発的な削除やその他の人的 エラーからユーザを保護するためのデータ保護戦略を策定する必要があります。多くの場合、データを管理か ら保護するために、規制やコンプライアンスの目的で保護戦略が必要になります。

データ保護の要件は、ポイントインタイムコピーへのリバートから別の障害ドメインへの自動フェイルオーバ ーまで、人手を介さずにさまざまです。多くのお客様がONTAP をKubernetesアプリケーションに最適なスト レージプラットフォームとして選択しています。その理由は、マルチテナンシー、マルチプロトコル、ハイパ フォーマンスと容量のサービス、マルチサイト環境のレプリケーションとキャッシュ、セキュリティと柔軟性 などの豊富な機能があるからです。

お客様は、データセンターの拡張機能としてクラウド環境を設定している場合があります。これにより、クラ ウドのメリットを活用できるだけでなく、将来的にワークロードを移行するための適切な位置付けを得ること ができます。このようなお客様にとって、OpenShiftアプリケーションとデータをクラウド環境にバックアッ プすることは避けられません。その後、アプリケーションと関連データをクラウドまたはデータセンター のOpenShiftクラスタにリストアできます。

### **ACC**を使用したバックアップと復元

アプリケーション所有者は、ACCによって検出されたアプリケーションを確認および更新できます。ACC はCSIを使用してSnapshotコピーを作成し、ポイントインタイムSnapshotコピーを使用してバックアップを 実行できます。バックアップ先は、クラウド環境内のオブジェクトストアにすることができます。スケジュー ルされたバックアップの保護ポリシーと保持するバックアップバージョンの数を設定できます。最小RPOは1 時間です。

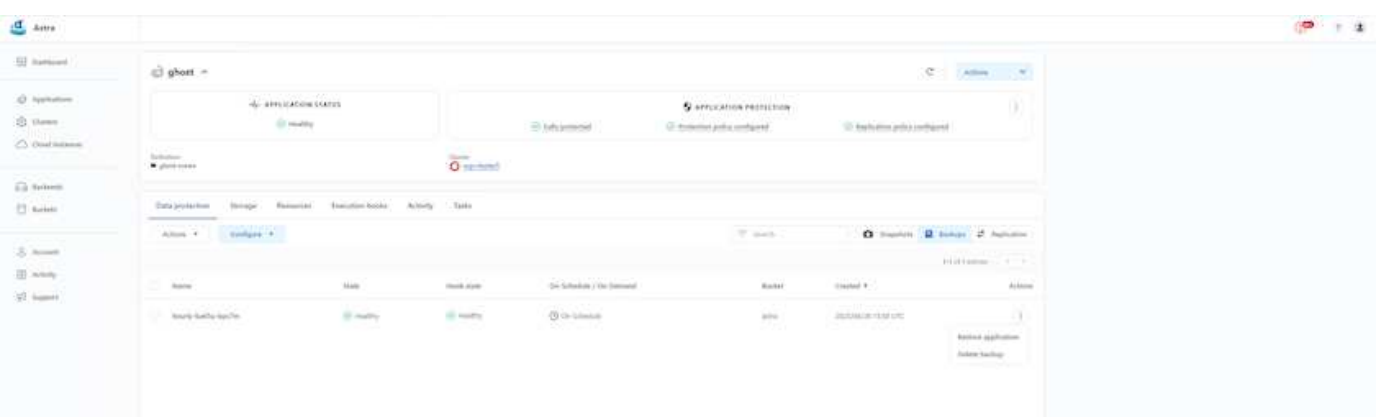

**ACC**を使用したバックアップからのアプリケーションのリストア

## アプリケーション固有の実行フック

ストレージアレイレベルのデータ保護機能を使用できますが、アプリケーションのバックアップとリストアの 整合性を確保するために追加の手順が必要になることがよくあります。アプリケーション固有の追加手順は次 のとおりです。- Snapshotコピーの作成前または作成後。-バックアップの作成前または作成後。- Snapshotコ ピーまたはバックアップからリストアしたあと。Astra Controlでは、実行フックと呼ばれるカスタムスクリプ トとしてコード化されたアプリケーション固有の手順を実行できます。

ネットアップの ["](https://github.com/NetApp/Verda)[オープンソースプロジェクト](https://github.com/NetApp/Verda)[Verda"](https://github.com/NetApp/Verda) 一般的なクラウドネイティブアプリケーションの実行フ ックを提供し、アプリケーションを簡単に保護し、堅牢で、オーケストレーションを容易にします。リポジト リにないアプリケーションに十分な情報がある場合は、そのプロジェクトに貢献してください。

**redis**アプリケーションの**pre-Snapshot**用のサンプル実行フック。

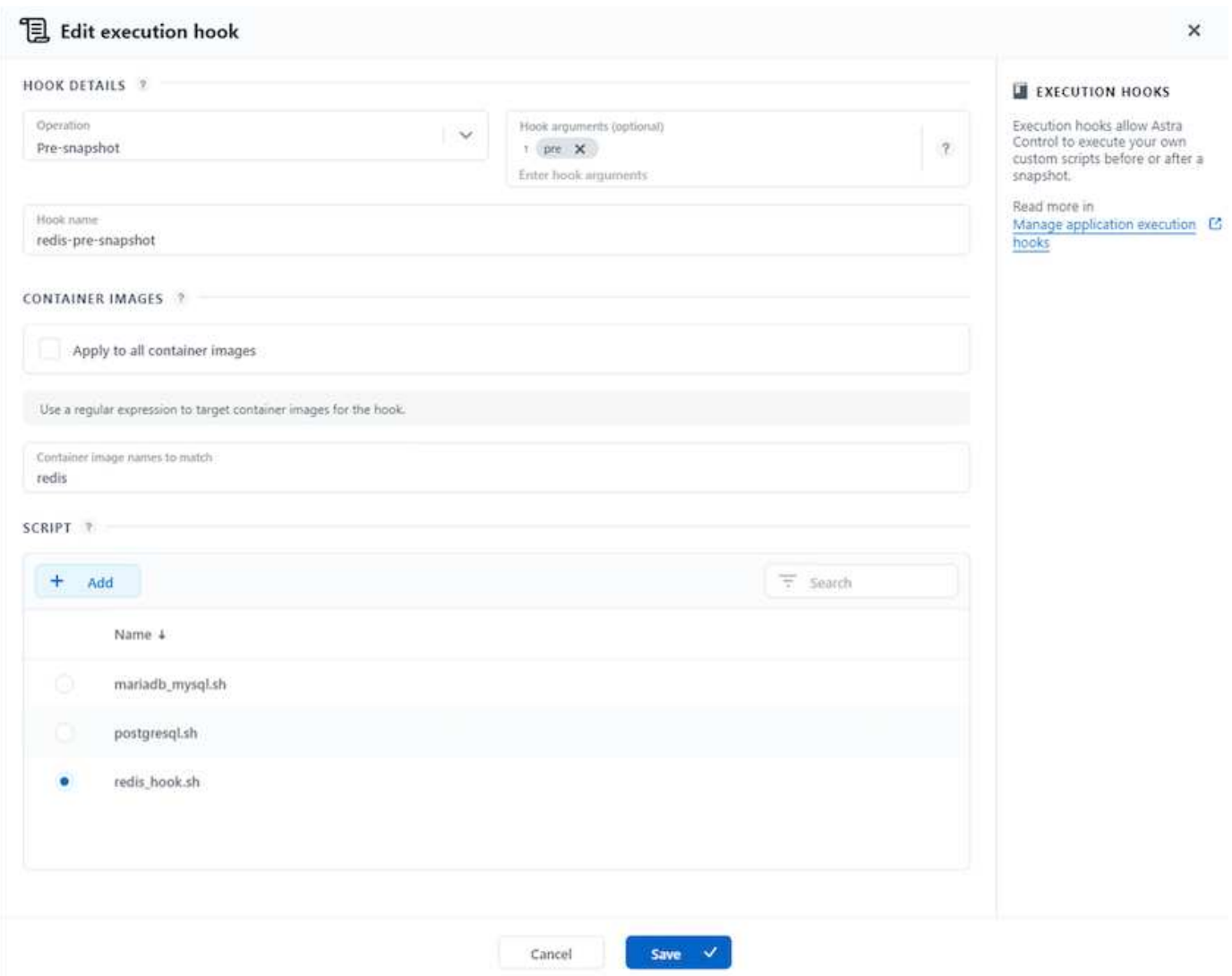

# **ACC**を使用したレプリケーション

リージョンを保護する場合や、RPOとRTOの低い解決策 を実現する場合は、別のサイト(できれば別のリー ジョン)で実行されている別のKubernetesインスタンスにアプリケーションをレプリケートできます。ACC は、最短5分でRPOを実現するONTAP 非同期SnapMirrorを利用します。を参照してください ["](https://docs.netapp.com/us-en/astra-control-center/use/replicate_snapmirror.html)[こ](https://docs.netapp.com/us-en/astra-control-center/use/replicate_snapmirror.html)[ち](https://docs.netapp.com/us-en/astra-control-center/use/replicate_snapmirror.html)[らを](https://docs.netapp.com/us-en/astra-control-center/use/replicate_snapmirror.html)[ご覧](https://docs.netapp.com/us-en/astra-control-center/use/replicate_snapmirror.html)[く](https://docs.netapp.com/us-en/astra-control-center/use/replicate_snapmirror.html) [ださい](https://docs.netapp.com/us-en/astra-control-center/use/replicate_snapmirror.html)["](https://docs.netapp.com/us-en/astra-control-center/use/replicate_snapmirror.html) SnapMirrorのセットアップ手順を参照してください。

**ACC**を使用した**SnapMirror**

16

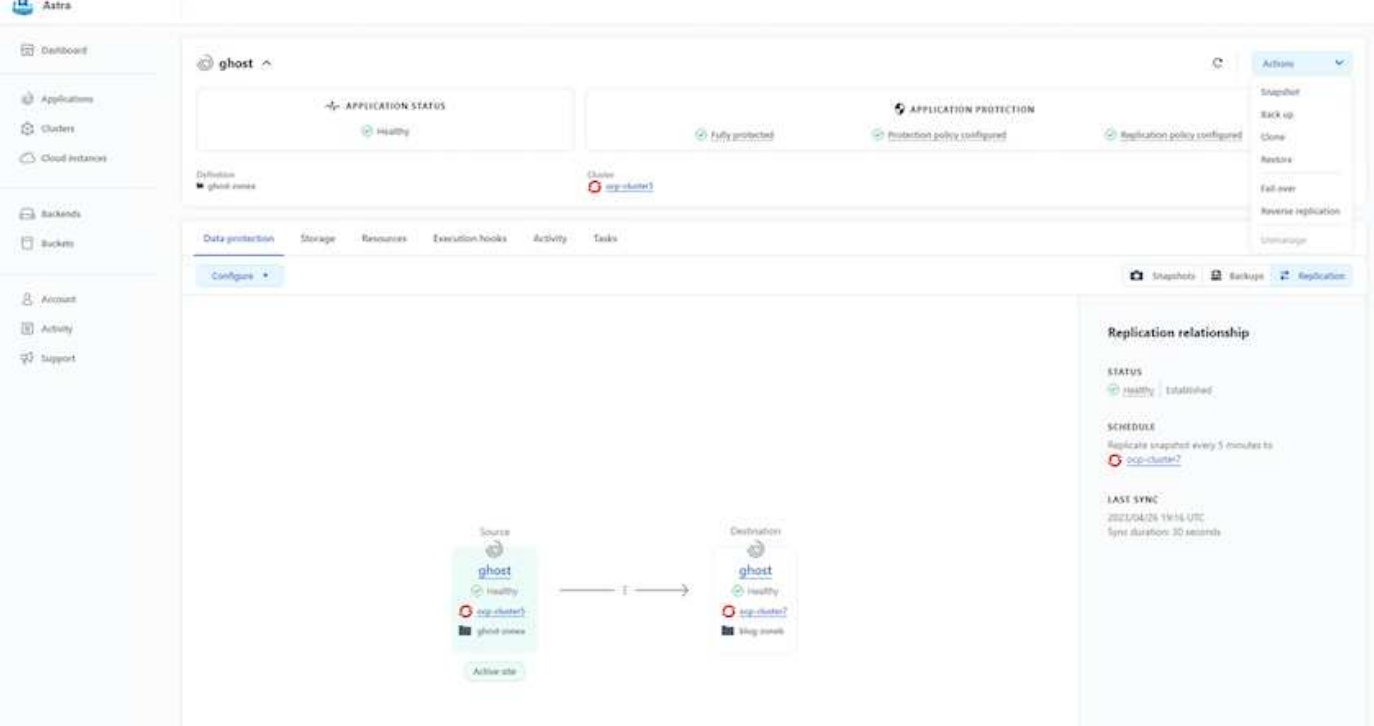

SANエコノミーおよびNASエコノミーのストレージドライバは、レプリケーション機能をサポ  $(i)$ ートしていません。を参照してください ["](https://docs.netapp.com/us-en/astra-control-center/get-started/requirements.html#astra-trident-requirements)[こ](https://docs.netapp.com/us-en/astra-control-center/get-started/requirements.html#astra-trident-requirements)[ち](https://docs.netapp.com/us-en/astra-control-center/get-started/requirements.html#astra-trident-requirements)[らを](https://docs.netapp.com/us-en/astra-control-center/get-started/requirements.html#astra-trident-requirements)[ご覧](https://docs.netapp.com/us-en/astra-control-center/get-started/requirements.html#astra-trident-requirements)[ください](https://docs.netapp.com/us-en/astra-control-center/get-started/requirements.html#astra-trident-requirements)["](https://docs.netapp.com/us-en/astra-control-center/get-started/requirements.html#astra-trident-requirements) を参照してください。

デモビデオ:

["Astra Control Center](https://www.netapp.tv/details/29504?mcid=35609780286441704190790628065560989458)[を使用したディザスタリカバリのデモビデオ](https://www.netapp.tv/details/29504?mcid=35609780286441704190790628065560989458)["](https://www.netapp.tv/details/29504?mcid=35609780286441704190790628065560989458)

[Astra Control Center](https://netapp.hosted.panopto.com/Panopto/Pages/Embed.aspx?id=0cec0c90-4c6f-4018-9e4f-b09700eefb3a)[に](https://netapp.hosted.panopto.com/Panopto/Pages/Embed.aspx?id=0cec0c90-4c6f-4018-9e4f-b09700eefb3a)[よ](https://netapp.hosted.panopto.com/Panopto/Pages/Embed.aspx?id=0cec0c90-4c6f-4018-9e4f-b09700eefb3a)[るデータ保護](https://netapp.hosted.panopto.com/Panopto/Pages/Embed.aspx?id=0cec0c90-4c6f-4018-9e4f-b09700eefb3a)

Astra Control Centerのデータ保護機能の詳細を確認できます ["](https://docs.netapp.com/us-en/astra-control-center/concepts/data-protection.html)[こ](https://docs.netapp.com/us-en/astra-control-center/concepts/data-protection.html)[ち](https://docs.netapp.com/us-en/astra-control-center/concepts/data-protection.html)[らを](https://docs.netapp.com/us-en/astra-control-center/concepts/data-protection.html)[ご覧](https://docs.netapp.com/us-en/astra-control-center/concepts/data-protection.html)[ください](https://docs.netapp.com/us-en/astra-control-center/concepts/data-protection.html)["](https://docs.netapp.com/us-en/astra-control-center/concepts/data-protection.html)

**ACC**を使用したディザスタリカバリ(レプリケーションを使用したフェイルオーバーと フェイルバック)

[Astra Control](https://netapp.hosted.panopto.com/Panopto/Pages/Embed.aspx?id=1546191b-bc46-42eb-ac34-b0d60142c58d)[を使用したアプリケーションのフェイルオーバーとフェイルバック](https://netapp.hosted.panopto.com/Panopto/Pages/Embed.aspx?id=1546191b-bc46-42eb-ac34-b0d60142c58d)

# <span id="page-18-0"></span>**Astra Control Center**を使用したデータ移行

このページには、Astra Control Center(ACC)を使用したRed Hat OpenShiftクラスタ上 のコンテナワークロードのデータ移行オプションが表示されます。具体的には、ACCを 使用して、一部のワークロードまたはすべてのワークロードをオンプレミスのデータセ ンターからクラウドに移動したり、テスト目的でアプリケーションをクラウドにクロー ニングしたり、データセンターからクラウドに移行したりできます

## データ移行

アプリケーションをある環境から別の環境に移行するには、ACCの次の機能のいずれかを使用できます。

- レプリケーション
- バックアップとリストア
- クローン

を参照してください "データ保護セクション" レプリケーションおよびバックアップとリストアオプションの 場合。を参照してください ["](https://docs.netapp.com/us-en/astra-control-center/use/clone-apps.html)[こ](https://docs.netapp.com/us-en/astra-control-center/use/clone-apps.html)[ち](https://docs.netapp.com/us-en/astra-control-center/use/clone-apps.html)[らを](https://docs.netapp.com/us-en/astra-control-center/use/clone-apps.html)[ご覧](https://docs.netapp.com/us-en/astra-control-center/use/clone-apps.html)[ください](https://docs.netapp.com/us-en/astra-control-center/use/clone-apps.html)["](https://docs.netapp.com/us-en/astra-control-center/use/clone-apps.html) クローン作成の詳細については、を参照してください。

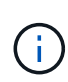

Astraレプリケーション機能は、Trident Container Storage Interface(CSI)でのみサポートさ れます。ただし、NASエコノミードライバとSANエコノミードライバでは、レプリケーション はサポートされていません。

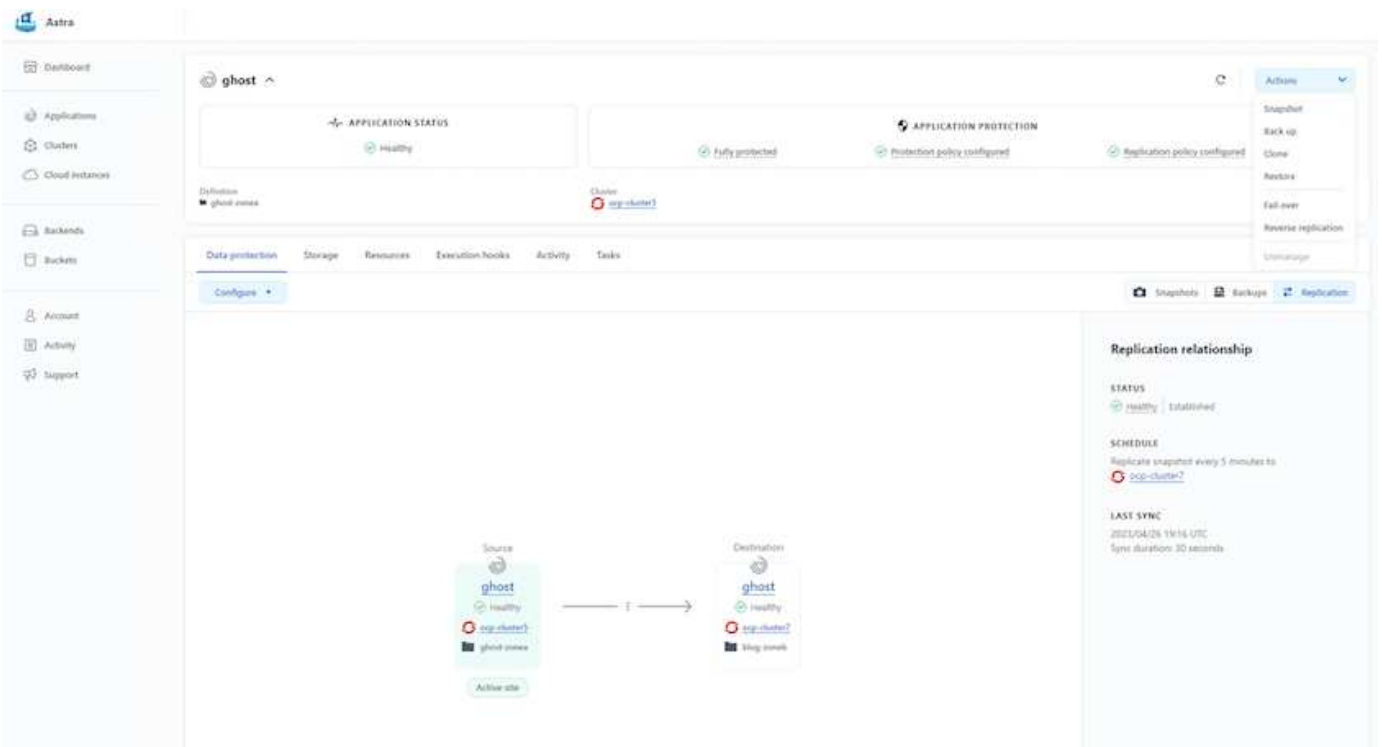

**ACC**を使用したデータ複製の実行

Copyright © 2024 NetApp, Inc. All Rights Reserved. Printed in the U.S.このドキュメントは著作権によって保 護されています。著作権所有者の書面による事前承諾がある場合を除き、画像媒体、電子媒体、および写真複 写、記録媒体、テープ媒体、電子検索システムへの組み込みを含む機械媒体など、いかなる形式および方法に よる複製も禁止します。

ネットアップの著作物から派生したソフトウェアは、次に示す使用許諾条項および免責条項の対象となりま す。

このソフトウェアは、ネットアップによって「現状のまま」提供されています。ネットアップは明示的な保 証、または商品性および特定目的に対する適合性の暗示的保証を含み、かつこれに限定されないいかなる暗示 的な保証も行いません。ネットアップは、代替品または代替サービスの調達、使用不能、データ損失、利益損 失、業務中断を含み、かつこれに限定されない、このソフトウェアの使用により生じたすべての直接的損害、 間接的損害、偶発的損害、特別損害、懲罰的損害、必然的損害の発生に対して、損失の発生の可能性が通知さ れていたとしても、その発生理由、根拠とする責任論、契約の有無、厳格責任、不法行為(過失またはそうで ない場合を含む)にかかわらず、一切の責任を負いません。

ネットアップは、ここに記載されているすべての製品に対する変更を随時、予告なく行う権利を保有します。 ネットアップによる明示的な書面による合意がある場合を除き、ここに記載されている製品の使用により生じ る責任および義務に対して、ネットアップは責任を負いません。この製品の使用または購入は、ネットアップ の特許権、商標権、または他の知的所有権に基づくライセンスの供与とはみなされません。

このマニュアルに記載されている製品は、1つ以上の米国特許、その他の国の特許、および出願中の特許によ って保護されている場合があります。

権利の制限について:政府による使用、複製、開示は、DFARS 252.227-7013(2014年2月)およびFAR 5252.227-19(2007年12月)のRights in Technical Data -Noncommercial Items(技術データ - 非商用品目に関 する諸権利)条項の(b)(3)項、に規定された制限が適用されます。

本書に含まれるデータは商用製品および / または商用サービス(FAR 2.101の定義に基づく)に関係し、デー タの所有権はNetApp, Inc.にあります。本契約に基づき提供されるすべてのネットアップの技術データおよび コンピュータ ソフトウェアは、商用目的であり、私費のみで開発されたものです。米国政府は本データに対 し、非独占的かつ移転およびサブライセンス不可で、全世界を対象とする取り消し不能の制限付き使用権を有 し、本データの提供の根拠となった米国政府契約に関連し、当該契約の裏付けとする場合にのみ本データを使 用できます。前述の場合を除き、NetApp, Inc.の書面による許可を事前に得ることなく、本データを使用、開 示、転載、改変するほか、上演または展示することはできません。国防総省にかかる米国政府のデータ使用権 については、DFARS 252.227-7015(b)項(2014年2月)で定められた権利のみが認められます。

#### 商標に関する情報

NetApp、NetAppのロゴ、<http://www.netapp.com/TM>に記載されているマークは、NetApp, Inc.の商標です。そ の他の会社名と製品名は、それを所有する各社の商標である場合があります。